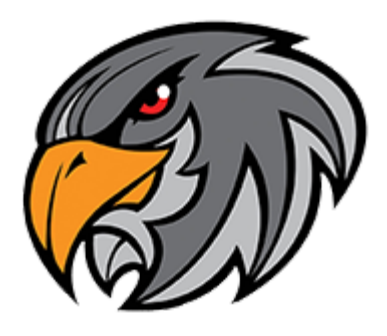

# **Hillcrest New Student Camp**

## **One Day Only - Wednesday July 27th - 8:00 am - 12:00 pm**

Come enjoy a day at Hillcrest while you get to know your new school as well as students from all of our feeder schools. This is a great way to become familiar with the campus and the typical school day. Activities include games, open gym, and a campus tour. We will conclude with a luncheon consisting of pizza and drinks.

### **\*Registration and payment are due by July 26th.**

No walk in registrations will be accepted on July 27th.

Please follow the directions on the next page to register and pay online for camp. Your child will need to bring a printed copy of their receipt or show a digital copy of the receipt on July 27th. This will serve as their ticket into camp.

**\_\_\_\_\_\_\_\_\_\_\_\_\_\_\_\_\_\_\_\_\_\_\_\_\_\_\_\_\_\_**

### **Online Payment Information**

### **Paying for New Student Camp**

1. Navigate to <https://az-deervalley.intouchreceipting.com/>

in your browser.

2. Scroll past the tax donation button and go straight to the login information at the center of the page.

Username: Student ID number

Password: Last name (case sensitive)

\*\*If you cannot log in using those credentials, please contact Bonnie Walker to reset your login.

a. If your student is not currently enrolled in Deer Valley Unified School district then create a guest account found at the bottom of the page

3. Click your student's name (any fines on student's account will appear in red at the top of the screen)

4. Under "Shop,"

-Items at All School

-Select Middle School

-Select Hillcrest Middle School

5. Under "Categories," choose "New Student Camp"

6. Click "Buy," then Click "Checkout" near the top of the page.

7. Verify your items and click checkout Step 1

8. Enter the requested information, then "checkout step 2"

a. If the student does not have a DVUSD student ID number, enter 1. If your student is new to Hillcrest and you are not sure what their ID number is please contact. \*Note - you must have completed school registration for your student to obtain a DVUSD ID number.

Renea Herold - [renea.herold@dvusd.org](mailto:renea.herold@dvusd.org)

9. Finish by entering in the requested payment information

FOR PARENTS with more than one student attending a DVUSD School, this process must be repeated for each student, with their own Username and password.

For payment questions contact

Bonnie Walker ([bonnie.walker@dvusd.org](mailto:bonnie.walker@dvusd.org))